BKS64-PL – Fiche technique Version 1.12 Février 2020

Powerline → BKS64-PL (maître pour 64 clapets)

# BKS64-PL

Fiche technique

Module numérique de communication et de commande pour la commande et la surveillance fiable de jusqu'à 64 clapets coupe-feu ou clapets de désenfumage motorisés dans des installations de ventilation.

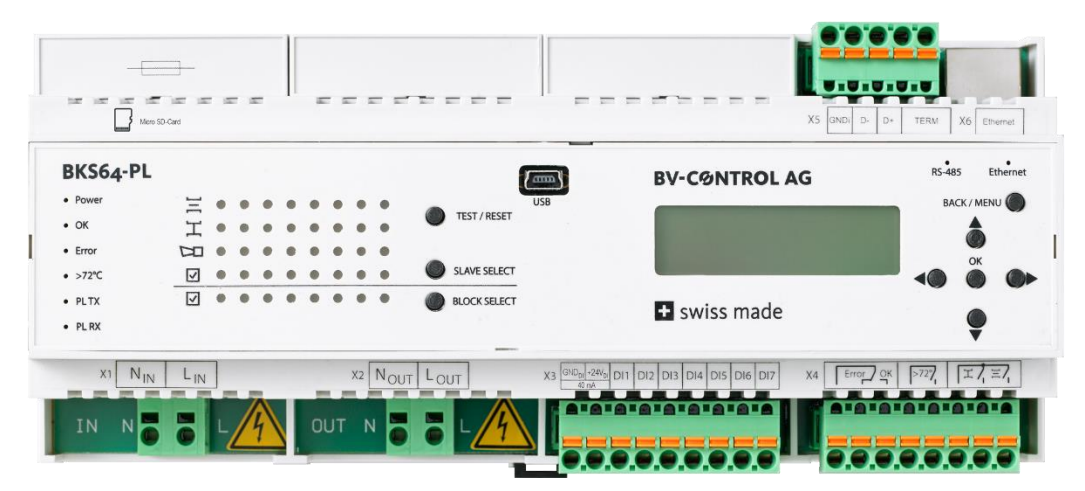

#### **Caractéristiques principales**

- + **Maître BKN230(E)-24-PL /\* 64 fois**
- + Communication **Powerline** 230 V AC côté terrain
- + Filtre inclus. Atténuation de plus de 100 dB à 100 kHz par rapport au réseau électrique
- + Topologie : libre
- + Distance max. entre maître et esclave : 1200 m
- + Détection automatique des abonnés (BKN230-24-PL) basée sur une adresse MAC univoque
- + Affectation automatique ou manuelle des adresses des abonnés (BUS-ID, 1...64) (possibilité de préadresser les abonnés)
- + Affichage de la position des clapets (y compris angle\*\*)
- + Contrôle fonctionnel des clapets par simple pression sur un bouton de l'appareil
- + Commande classique via des entrées de commande à isolation optique
- + Sorties de relais pour validation de ventilation
- + Commande et surveillance en option via **Modbus RTU (RS-485)** ou **Modbus TCP/IP (Ethernet) BACnet MS/TP** ou **BACnet IP**
- + Surveillance facultative sur ordinateur externe ou écran tactile de l'armoire électrique (communication TCP/IP)
- + Interface USB et **logiciel CDU** pour configuration et diagnostic simples via l'ordinateur sur place
- + Enregistrement des évènements

<sup>\*</sup> Fiche technique du BKN230-24-PL disponible dans un document séparé

<sup>\*\*</sup> Uniquement pour les servomoteurs Belimo Top-Line

## 1 TABLE DES MATIÈRES

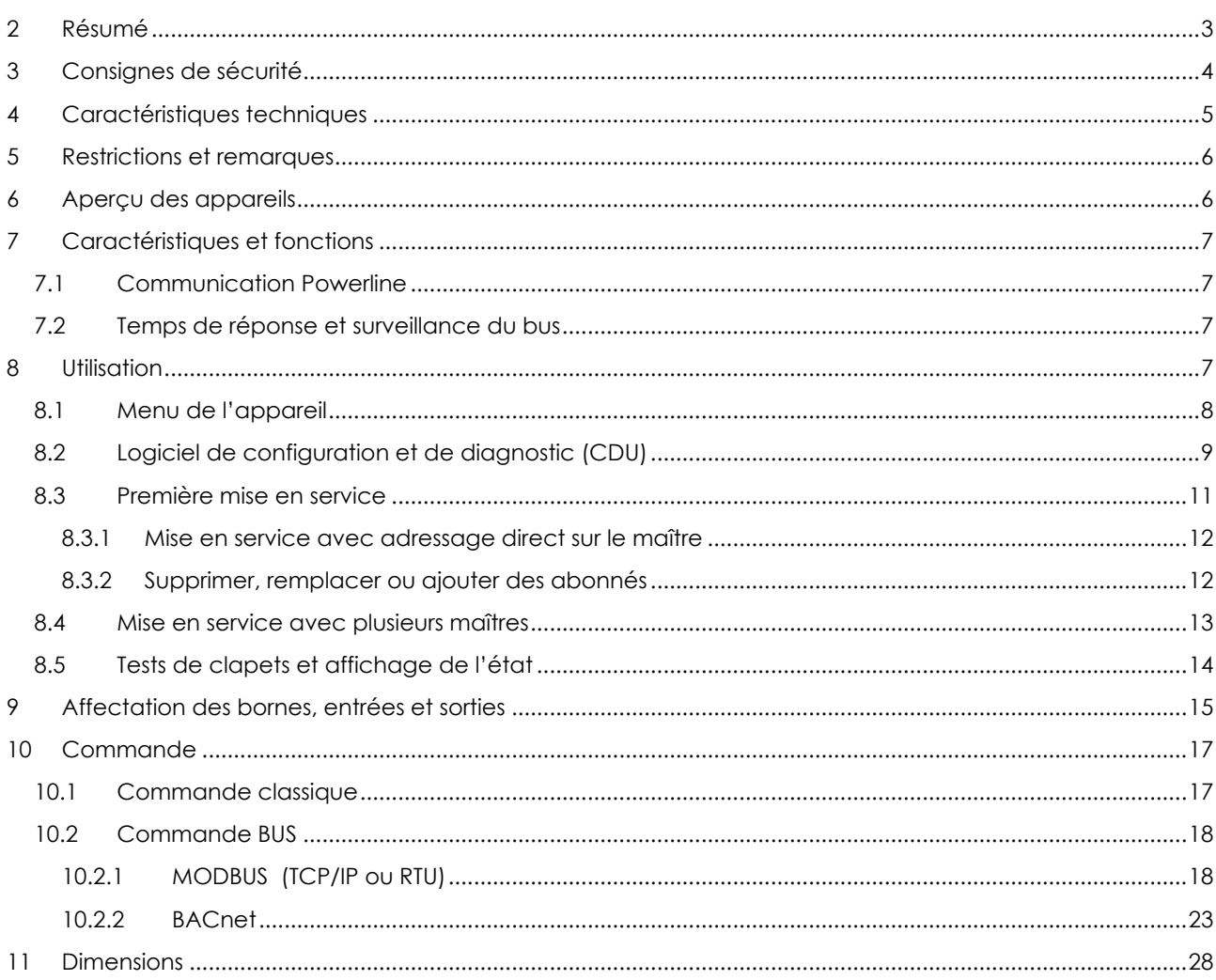

## <span id="page-2-0"></span>**2 RÉSUMÉ**

Le BKS64-PL est un maître à 64 raccordements du BKN230-24-PL monté en amont. Il s'agit d'une unité de commande et d'affichage pour les clapets coupe-feu ou les clapets de désenfumage motorisés. La communication Powerline avec les abonnés s'effectue directement via les lignes d'alimentation 230 V AC des abonnés.

Les abonnés Powerline (BKN230-24-PL) disposent d'une adresse physique MAC univoque et sont donc automatiquement identifiés, indépendamment de tout préadressage<sup>1</sup>. L'adressage, qui est principalement utilisé pour l'affectation spatiale, peut être effectué automatiquement ou sélectivement avant l'installation directement sur l'abonné ou plus tard lors de la mise en service.

La position et les dysfonctionnements éventuels des clapets sont matérialisés directement sur l'appareil. Les clapets peuvent être sélectionnés et testés par simple pression sur un bouton. Les clapets peuvent être ouverts ou fermés par un contact sans potentiel ou par une tension externe de +24 V AC/DC.

Le maître peut également être commandé via MODBUS (TCP/IP et RTU) ou BACnet (IP ou MS/TP), il peut donc également être considéré comme **passerelle** Modbus/Powerline ou BACnet/Powerline.

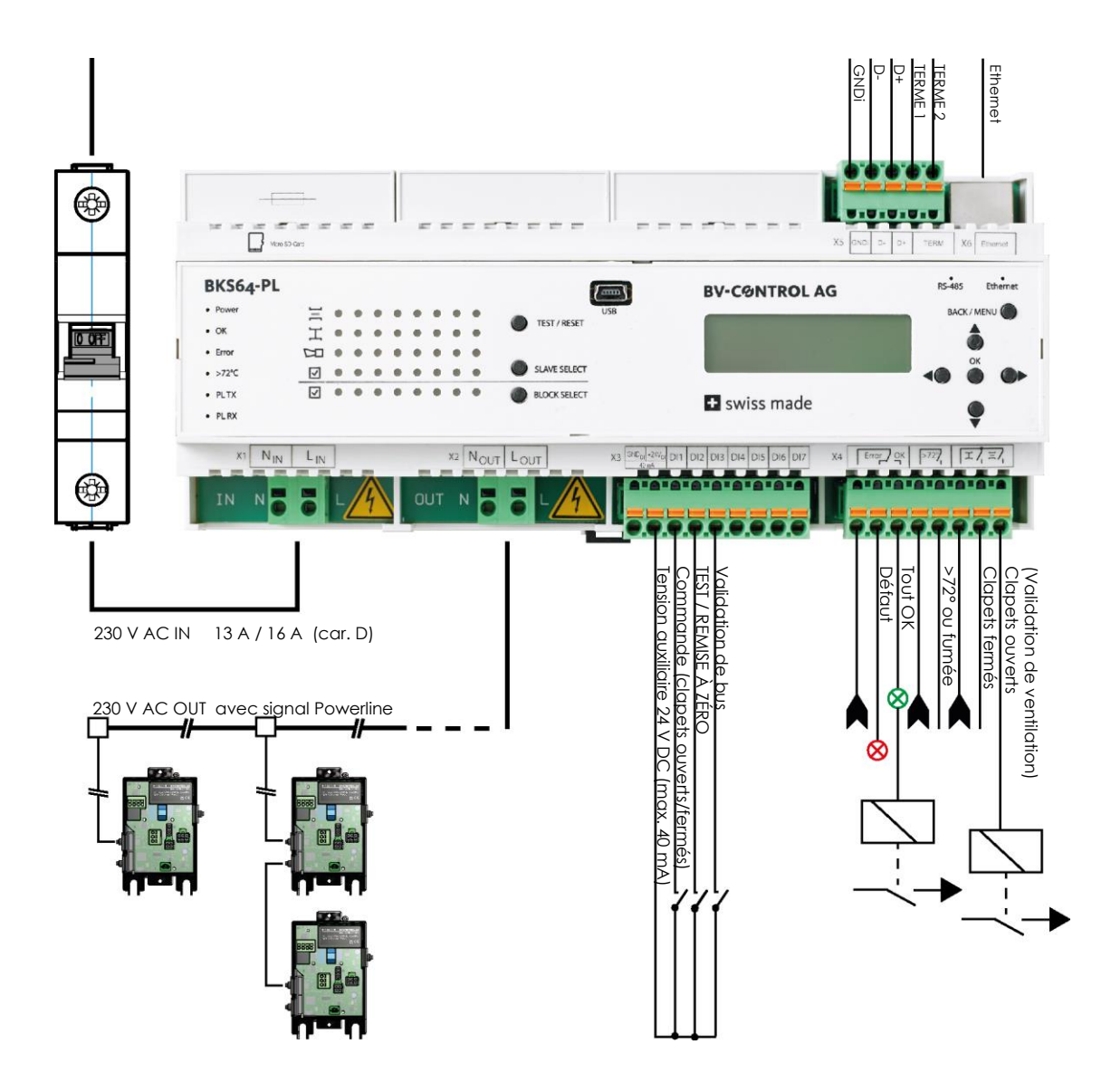

<sup>1</sup> Préadressage décrit dans la fiche technique du BKN230-24-PL

## <span id="page-3-0"></span>**3 CONSIGNES DE SÉCURITÉ**

L'appareil est conçu pour être utilisé dans des systèmes stationnaires de chauffage, de ventilation et de climatisation et ne doit pas être utilisé pour des applications en dehors du domaine d'application spécifié.

L'installation et le raccordement de 230 V AC doivent être effectués par un électricien. Les prescriptions légales et officielles doivent ici être respectées.

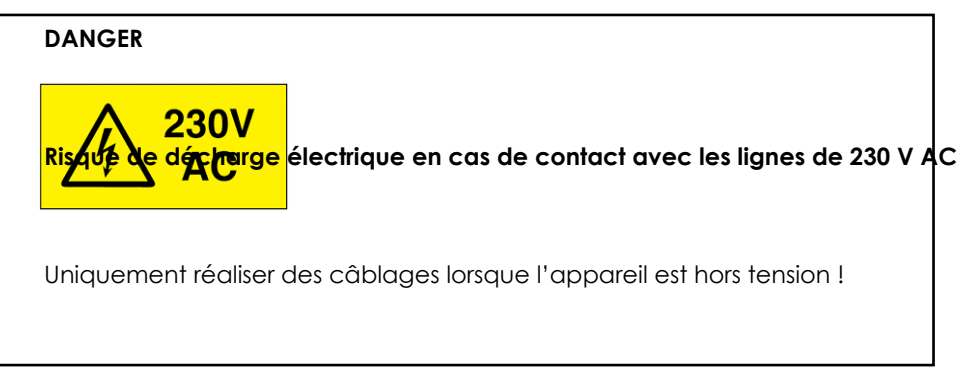

L'appareil ne doit pas être jeté avec les ordures ménagères.

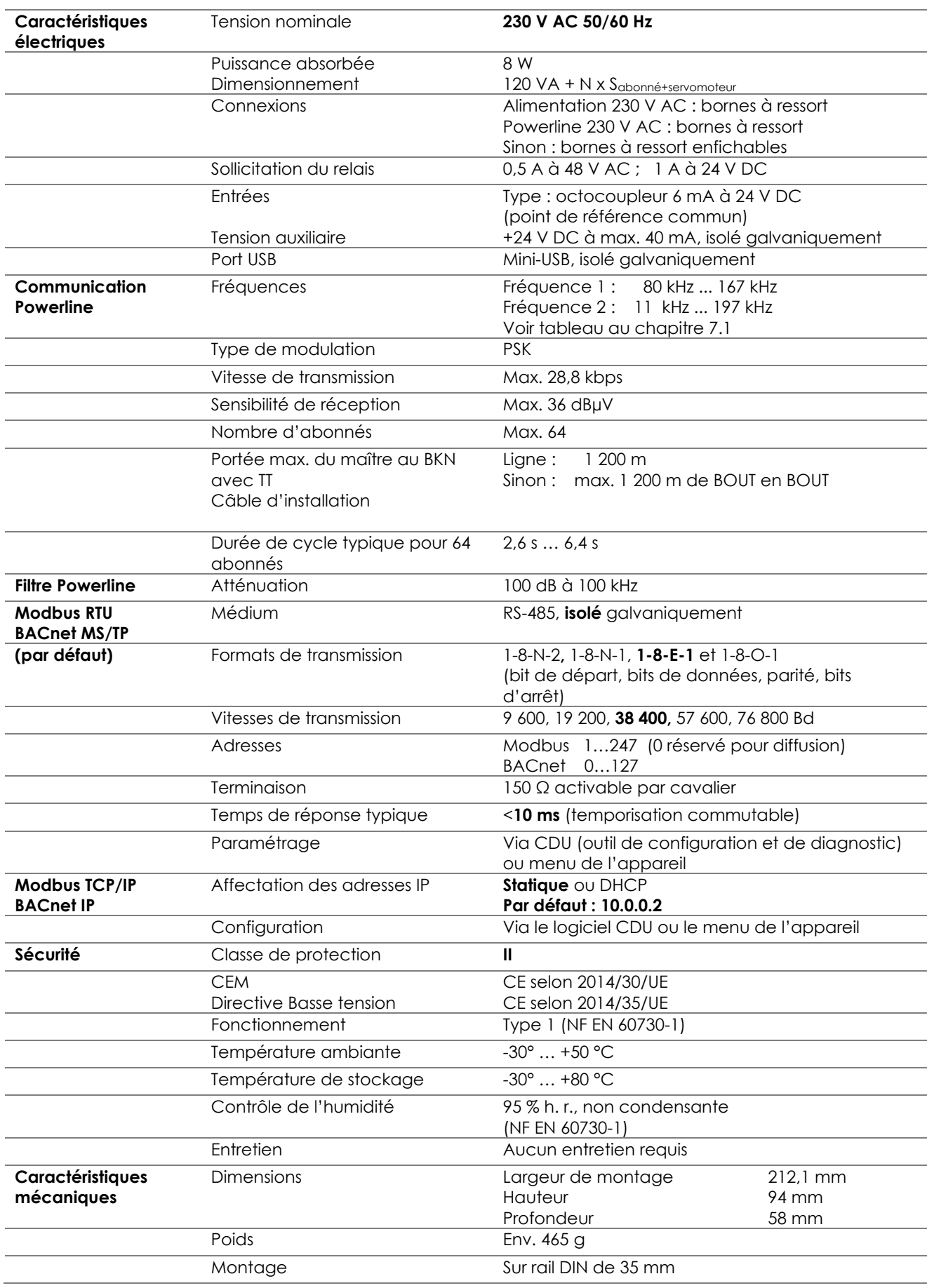

## <span id="page-4-0"></span>**4 CARACTÉRISTIQUES TECHNIQUES**

## <span id="page-5-0"></span>**5 RESTRICTIONS ET REMARQUES**

L'appareil est doté d'un filtre interne qui bloque les signaux d'interférence côté réseau et les signaux Powerline vers le réseau. Le fonctionnement en parallèle avec plusieurs maîtres est donc possible sans avoir besoin de filtre supplémentaire. Cependant, étant donné que les signaux Powerline peuvent également être transmis de manière inductive ou capacitive via les lignes aux systèmes adjacents, différents canaux de communication doivent être utilisés sur les différents maîtres.

Si possible, les câbles Powerline 230 V AC ne doivent pas être posés directement en parallèle avec des câbles provoquant de fortes interférences, par exemple des onduleurs. Si cela ne peut être évité, un changement de canal peut permettre d'éliminer des défauts éventuels.

Il est également possible d'éviter les interférences en utilisant des câbles d'installation blindés. Le blindage doit être relié à la terre du côté maître et connecté jusqu'au dernier abonné. La fixation pour rail et la plaque de montage doivent être mis à la terre sur une grande surface.

Le maître est équipé d'un fusible interne pour faible intensité de 10 A. Néanmoins, un **coupe-circuit automatique 13 A** (<32 abonnés) ou **16 A (>32 abonnés)** de **caractéristique D** doit être installé en amont du maître pour protéger la ligne.

**Attention : n cas de court-circuit dans des abonnés distants, par exemple si des bornes ont été inversées, il peut arriver que le courant de déclenchement du coupe-circuit automatique ne soit pas atteint. C'est dans ce cas le fusible pour faible intensité du maître qui interrompt le circuit. C'est pourquoi l'impédance entre LOut et NOut doit toujours être mesurée avant la mise en service. (>10 kΩ)**

**La ligne de 230 V AC avec signal Powerline (LOut, NOut) du maître ne doit pas être utilisée pour des consommateurs tiers.** 

## <span id="page-5-1"></span>**6 APERÇU DES APPAREILS**

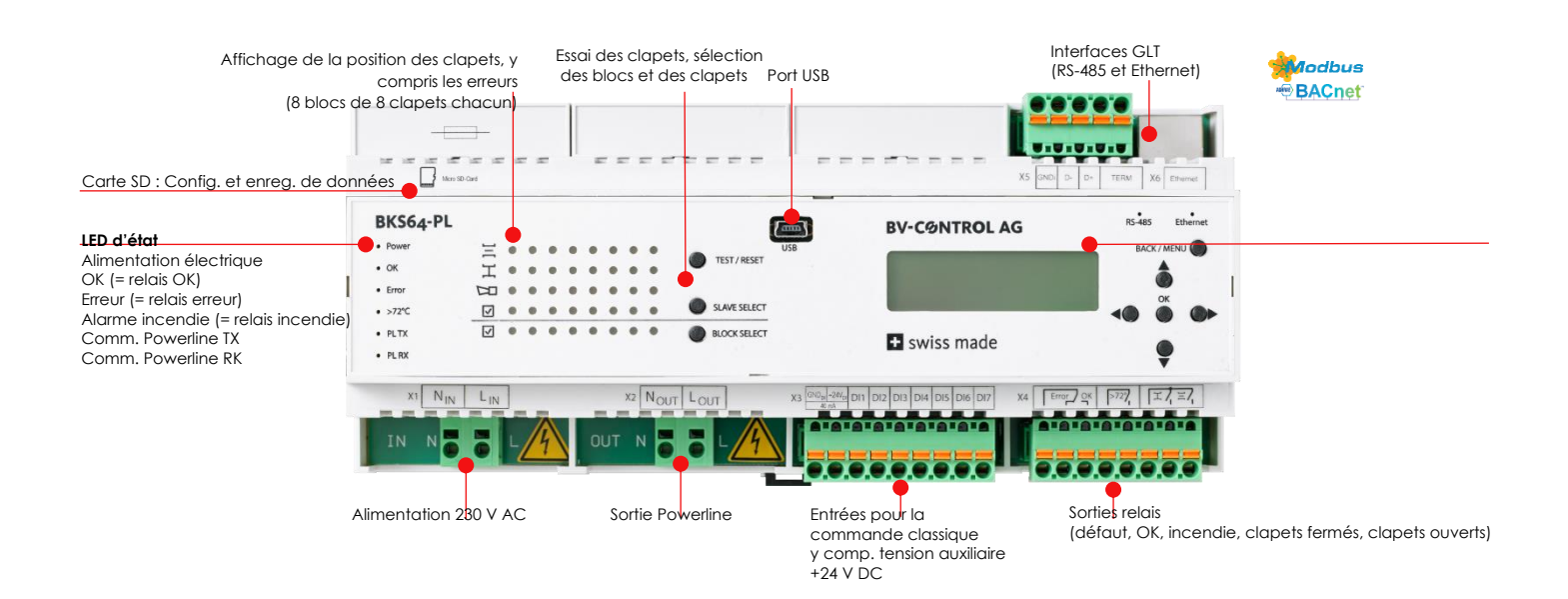

### <span id="page-6-1"></span><span id="page-6-0"></span>**7.1 COMMUNICATION POWERLINE**

La communication avec les abonnés s'effectue par modulation de phase (*phase shift keying*) simultanément sur deux fréquences. En fonction de la qualité de la connexion de chaque BKN, le maître peut automatiquement choisir entre différents types de PSK (B-PSK, Q-PSK, 8-PSK). En cas de connexions fortement perturbées, la communication n'est d'autre part possible qu'en passage par phase zéro.

Les deux fréquences de communication sont définies par le canal de communication selon le tableau suivant :

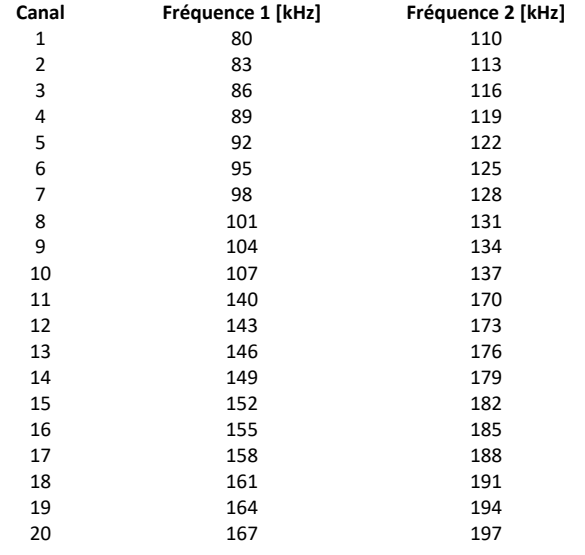

L'appareil doit impérativement être éteint et rallumé (power cycle) après tout changement de canal. Le canal est automatiquement notifié aux abonnés connectés lorsque le système est redémarré.

### <span id="page-6-2"></span>**7.2 TEMPS DE RÉPONSE ET SURVEILLANCE DU BUS**

Selon le type de modulation PSK, une requête au BKN230-24-PL prend entre 40 et 100 ms, ce qui donne un temps de cycle typique compris entre 2,6 et 6,4 s **pour 64 abonnés**. Ce temps de cycle est affiché sur l'écran LCD du maître.

Si le BKN ne reçoit pas de signaux de commande du maître pendant le timeout du BUS réglé, il permet au servomoteur de se mettre en position de sécurité. Dans l'application de désenfumage, le timeout du bus est désactivé car les deux positions des clapets peuvent toutes les deux être des positions de sécurité.

## <span id="page-6-3"></span>**8 UTILISATION**

L'appareil peut être configuré et mis en service directement via l'écran intégré et les touches.

## <span id="page-7-0"></span>**8.1 MENU DE L'APPAREIL**

Les principaux paramètres de service peuvent être réglés via le menu :

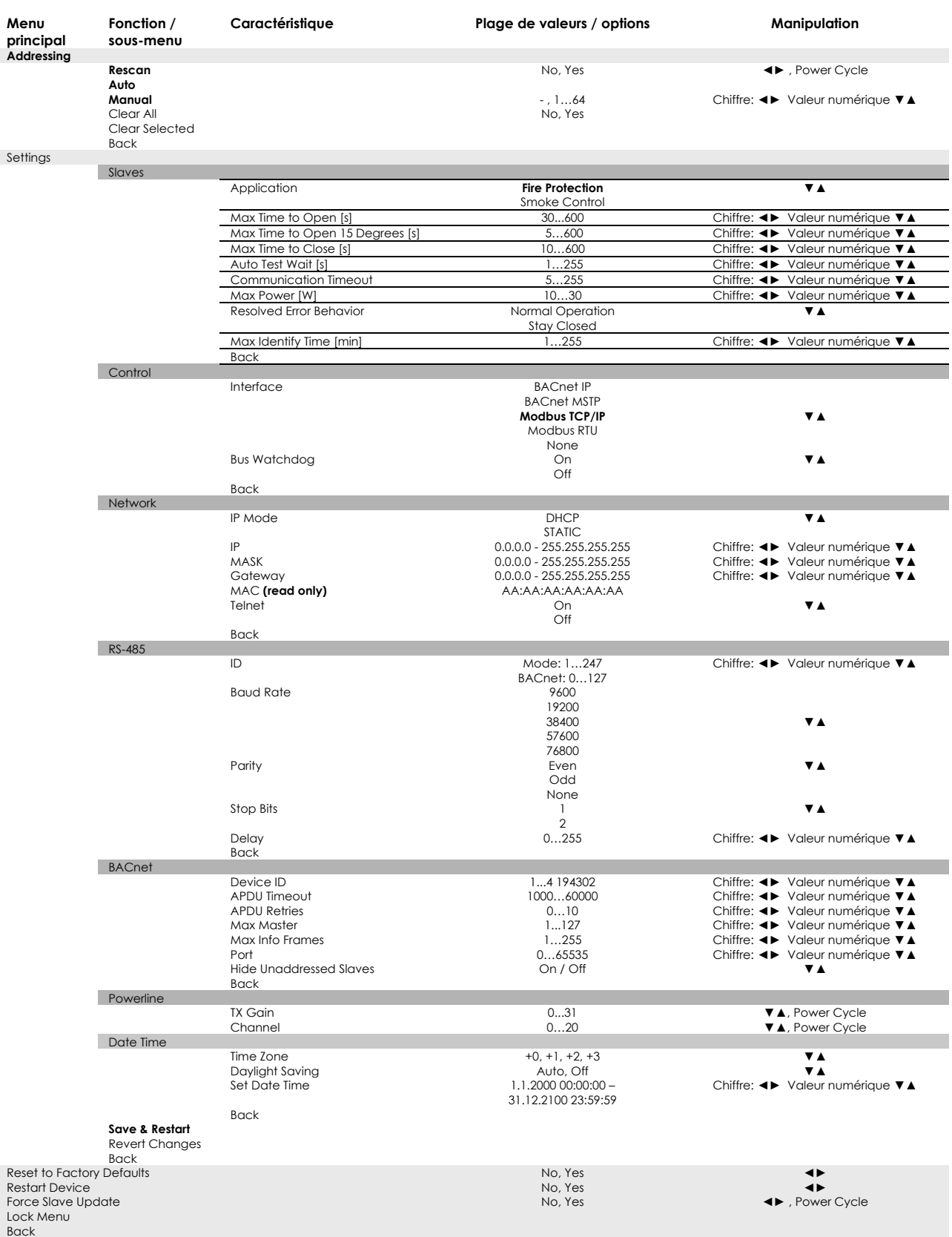

Pour que les réglages modifiés prennent effet, ils doivent être enregistrés (Save & Restart) et, selon les réglages, l'appareil doit être éteint et rallumé (power cycle).

Lorsque l'appareil est prêt à fonctionner, le contenu suivant s'affiche :

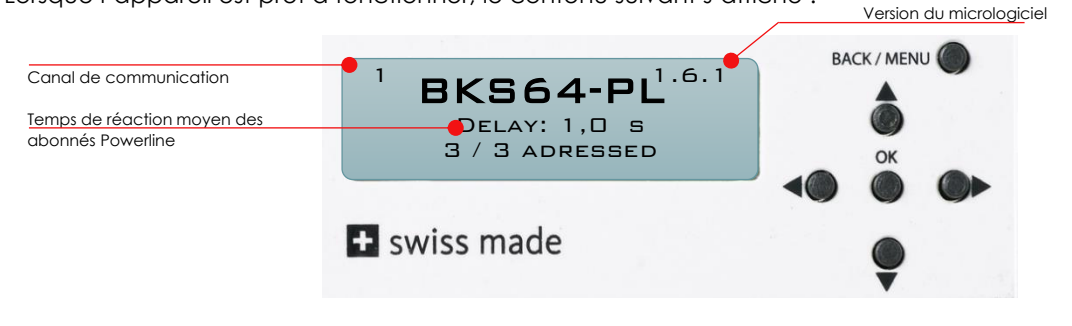

Le menu se verrouille automatiquement après un certain temps. Il peut être déverrouillé en appuyant sur la touche **BACK / MENU** (>5 s).

### <span id="page-8-0"></span>**8.2 LOGICIEL DE CONFIGURATION ET DE DIAGNOSTIC (CDU)**

Le CDU permet de configurer facilement l'appareil, fournit une vue d'ensemble des entrées et sorties matériel et affiche les abonnés Powerline et leur état.

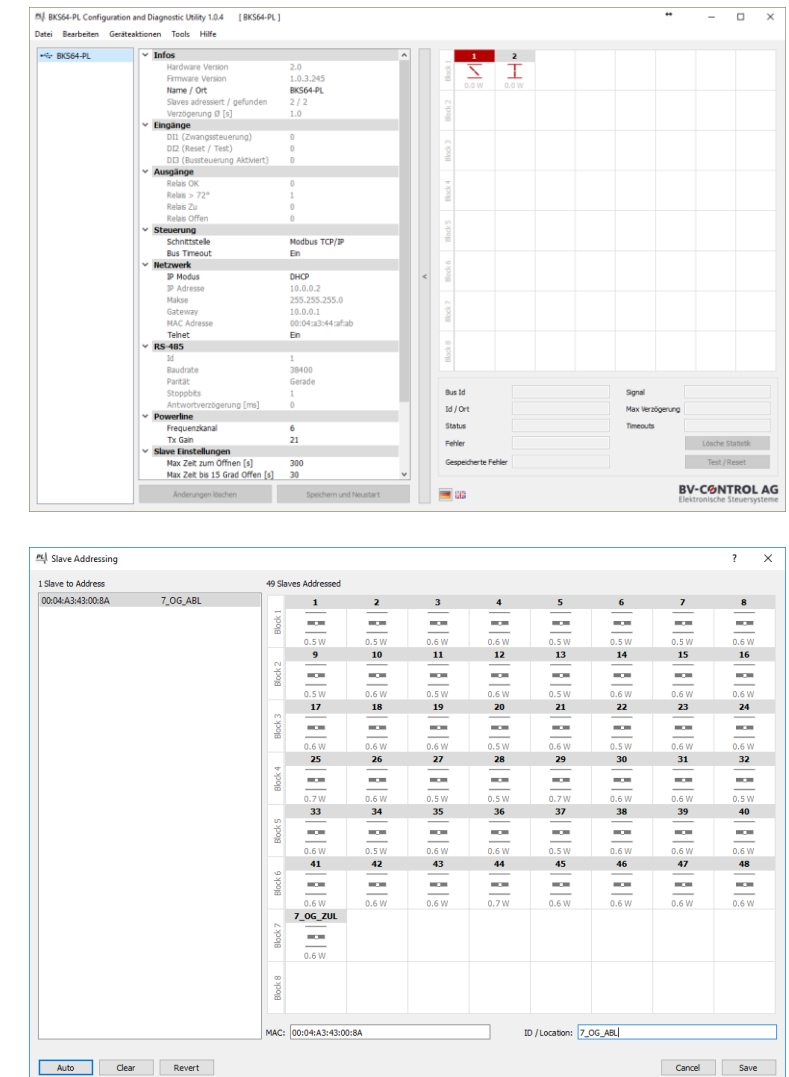

La fonction la plus importante est l'adressage sélectif des abonnés. Il est accessible via **Tools -> Slave Adressierung**.

La liste à gauche indique les abonnés trouvés, mais pas encore adressés. On peut sélectionner l'adresse MAC correspondante en appuyant sur le bouton de test sur l'abonné. Il est possible de déplacer les abonnés sur l'adresse correspondante par **glisserdéposer**. Ce processus peut également avoir lieu automatiquement. Les BUS-ID sont alors réparties de manière aléatoire.

L'adressage peut également être effectué directement sur l'appareil (voir chapitres 8.4 et 8.5).

À partir de la version 1.7.x du micrologiciel de l'appareil, tous les événements sont enregistrés sur la carte SD. Les données peuvent être affichées directement sur l'appareil ou via CDU. Double-cliquer sur le maître dans la liste de gauche ou sur un volet dans la matrice de visualisation affiche directement les 30 derniers événements.

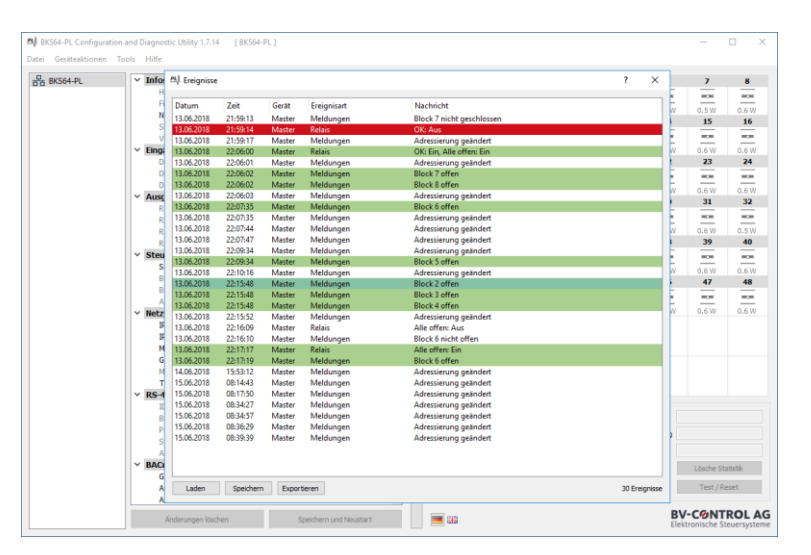

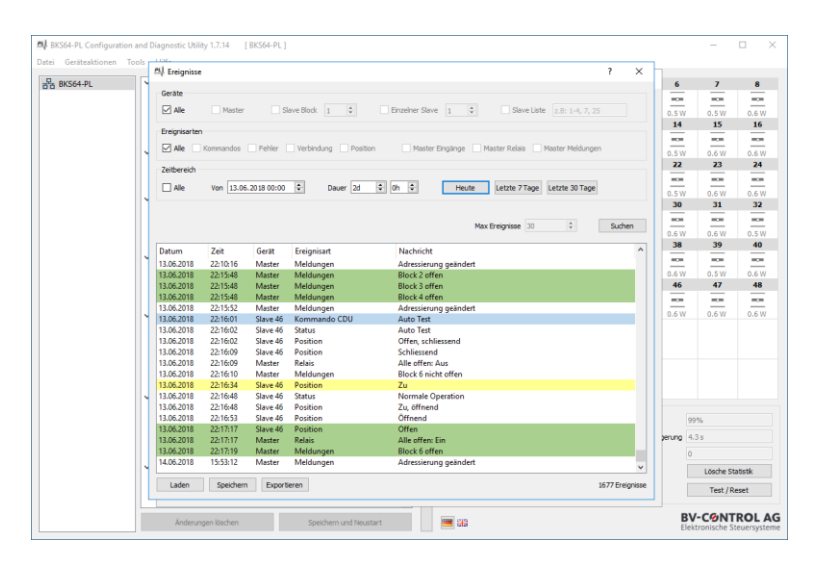

Dans le dialogue trouvé sous **Tools -> Events...** il est possible de filtrer le type, la source et la durée des événements.

Les données peuvent être exportées vers un fichier CSV ou PDF et peuvent être utilisées pour montrer que la commission a été couronnée de succès

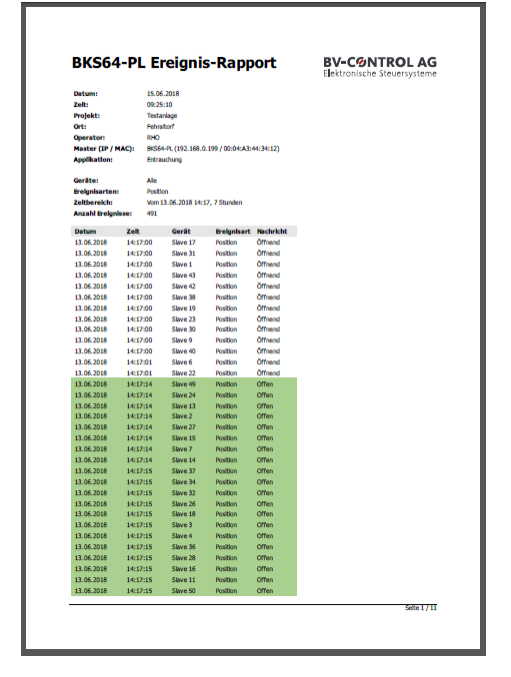

## <span id="page-10-0"></span>**8.3 PREMIÈRE MISE EN SERVICE**

La communication Powerline est désactivée par défaut, ce que l'on reconnaît au canal **« 0 »** dans le coin supérieur gauche de l'écran LCD.

Pour mettre le système en service, le maître doit d'abord rechercher et adresser tous les abonnés connectés. L'adressage peut se faire directement sur le maître ou via le CDU.

Pendant le processus de recherche, le maître vérifie si tous les abonnés possèdent la version actuelle du micrologiciel. Si ce n'est pas le cas, les abonnés concernés sont d'abord mis à jour. Ce processus peut prendre plusieurs minutes selon la qualité de la connexion.

Le maître identifie les abonnés par leur adresse MAC univoque, qu'ils soient préadressés (par exemple directement par l'outil BKN) ou non. Seuls les abonnés adressés sont intégrés dans la commande, s'affichent sur l'écran LCD, influencent la logique du relais et peuvent être surveillés et commandés par Modbus ou BACnet. Les adresses assignées en double (BUS-ID) sont identifiées par le maître et mises à **0**.

Si certains abonnés ne sont pas adressés, ils peuvent l'être via le menu de l'appareil (voir exemple) ou via le CDU.

Une liste d'installation ou un plan électrique ou de ventilation peut servir de base pour l'adressage.

**Remarque :** en appuyant sur la touche située sur l'abonné, l'adresse MAC correspondante est automatiquement sélectionnée sur le maître.

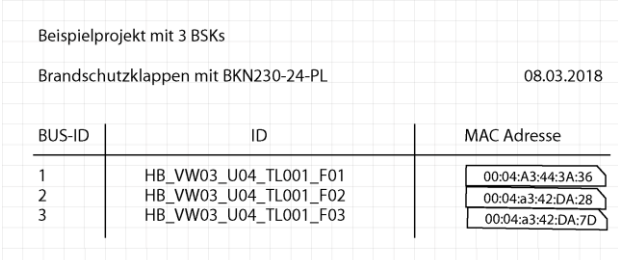

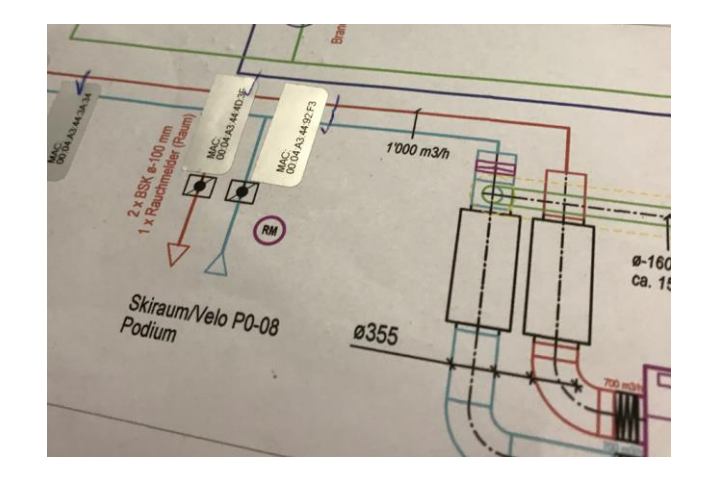

#### <span id="page-11-0"></span>**8.3.1 Mise en service avec adressage direct sur le maître**

La procédure de mise en service suivante ne doit être effectuée qu'une seule fois.

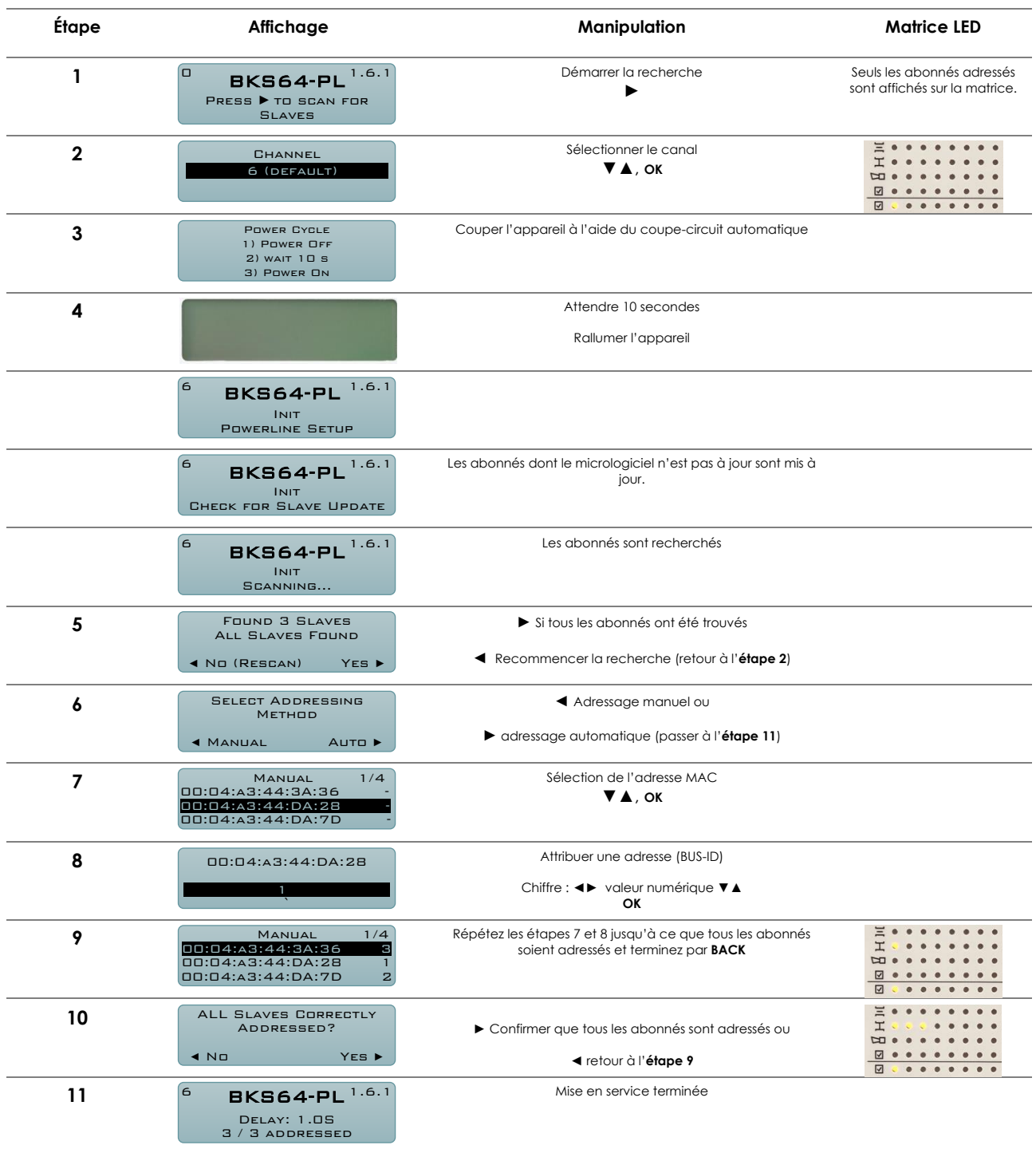

#### <span id="page-11-1"></span>**8.3.2 Supprimer, remplacer ou ajouter des abonnés**

Les abonnés ne peuvent être supprimés, remplacés ou ajoutés qu'après que le système ait été mis hors tension. Après avoir modifié le système, une nouvelle recherche doit être lancée et les adresses éventuellement réinitialisées. Les adresses des abonnés non modifiés restent inchangées.

## <span id="page-12-0"></span>**8.4 MISE EN SERVICE AVEC PLUSIEURS MAÎTRES**

Dans un système où les câbles Powerline de différents maîtres sont posés directement en parallèle, il est impératif de **paramétrer différents canaux**, car les signaux peuvent se connecter de manière capacitive ou inductive avec chaque autre système. **La mise en service de Powerline ne peut avoir lieu que sur un seul maître à la fois. Les maîtres doivent être protégés séparément pour pouvoir être mis en service l'un après l'autre.** Une fois la mise en service terminée, la mise en marche simultanée, par exemple après une panne de courant, ne pose aucun problème.

Procédure :

1. Éteindre les deux maîtres

2. Raccorder le premier maître à l'alimentation et effectuer la mise en service de Powerline avec le **canal standard 6**.

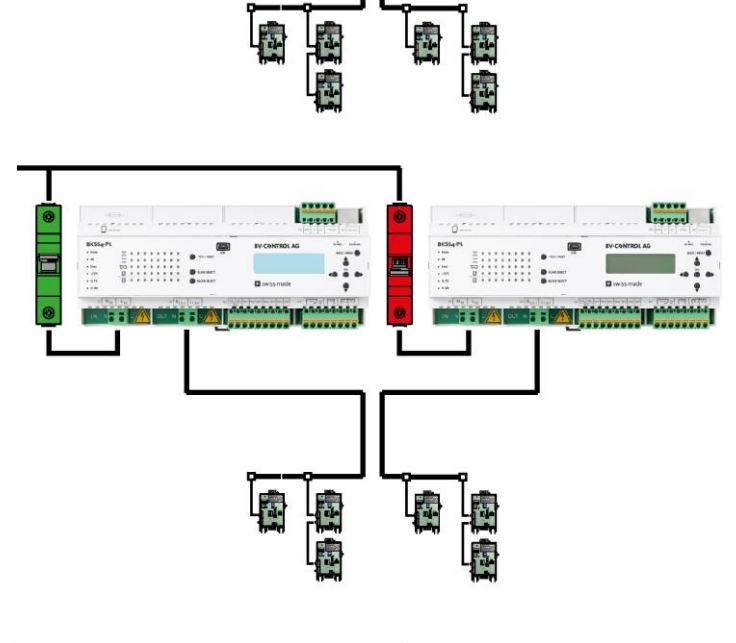

ستنتقى

3. Raccorder le deuxième maître à l'alimentation et effectuer la mise en service de Powerline avec un **autre canal**.

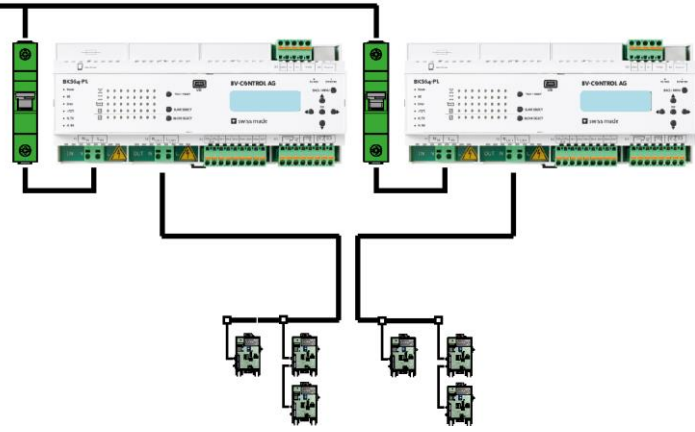

بمنتقل

## <span id="page-13-0"></span>**8.5 TESTS DE CLAPETS ET AFFICHAGE DE L'ÉTAT**

Pour tester un clapet spécifique, il doit d'abord être sélectionné via **Block Select** et **Slave Select**.

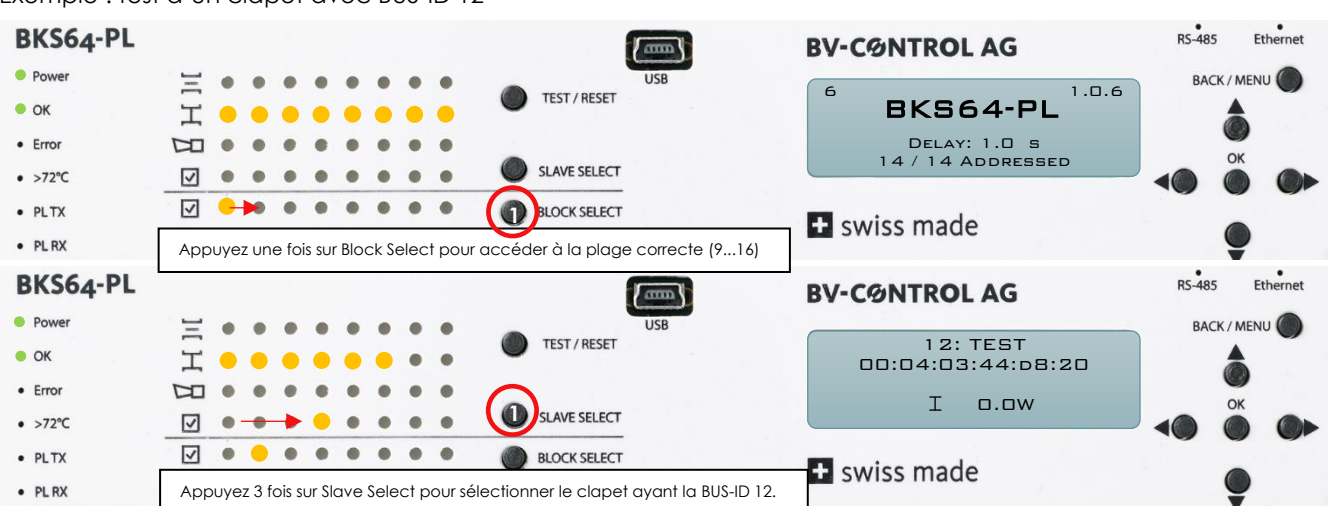

Exemple : test d'un clapet avec BUS-ID 12

Une fois un clapet sélectionné, son état est affiché sur l'écran LCD avec sa puissance absorbée. Appuyer sur la touche **TEST/RESET** permet d'accuser réception des erreurs ou de lancer un cycle de test automatique.

Si un clapet présente une erreur, elle est signalée par la LED correspondante. Si un clapet présentant une erreur ne se trouve pas dans le bloc actuellement sélectionné, le bloc correspondant clignote en rouge. Pour trouver l'erreur, naviguez d'abord jusqu'au bloc concerné, puis sélectionnez le clapet correspondant.

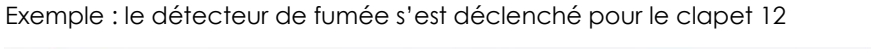

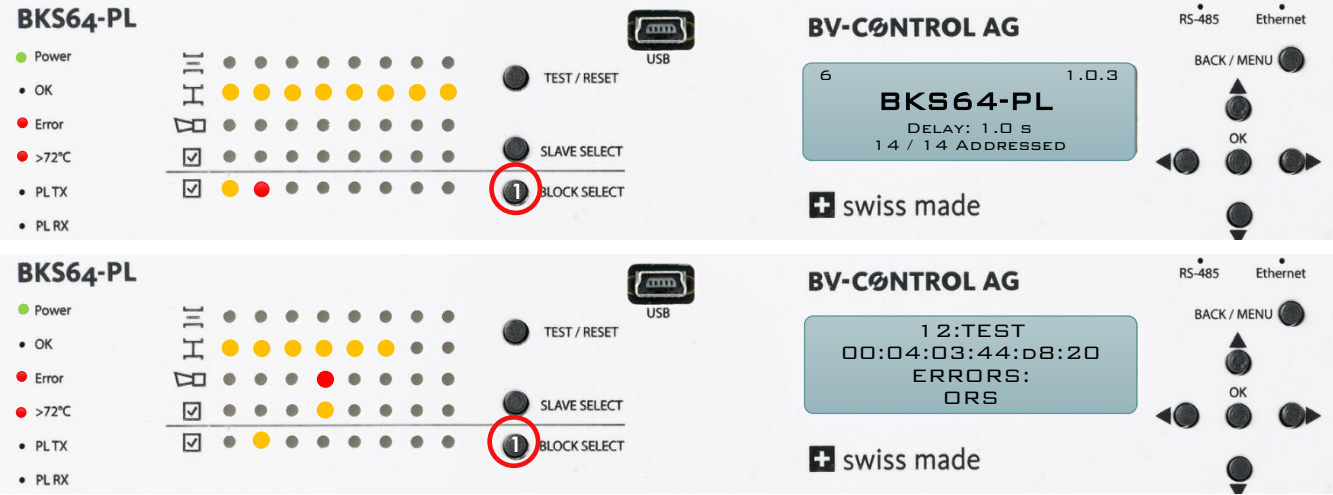

## <span id="page-14-0"></span>**9 AFFECTATION DES BORNES, ENTRÉES ET SORTIES**

#### **X1 Alimentation électrique**

Borne à ressort pour 2 câbles d'installation 230 V CA de 2,5 mm<sup>2</sup>

X1.1 Neutre X1.2 Phase

Protection par fusibles : 13 A, caractéristique D pour moins de 32 BKN230-24-PL 16 A, caractéristique D pour plus de 32 BKN230-24-PL

#### **(fusible de l'appareil : 10 A, temporisé)**

#### **X2 Sortie Powerline**

Borne à ressort pour câble d'installation 230 V AC

X1.1 Neutre X1.2 Phase

Section 1**,**5 mm<sup>2</sup> avec moins de 32 BKN230-24-PL 2**,**5 mm<sup>2</sup> pour plus de 32 BKN230-24-PL

Raccordez tout blindage à la terre du côté maître uniquement.

#### **Attention :**

Des câbles 230 V AC mal raccordés peuvent nuire gravement à la communication et détruire le maître ou les abonnés.

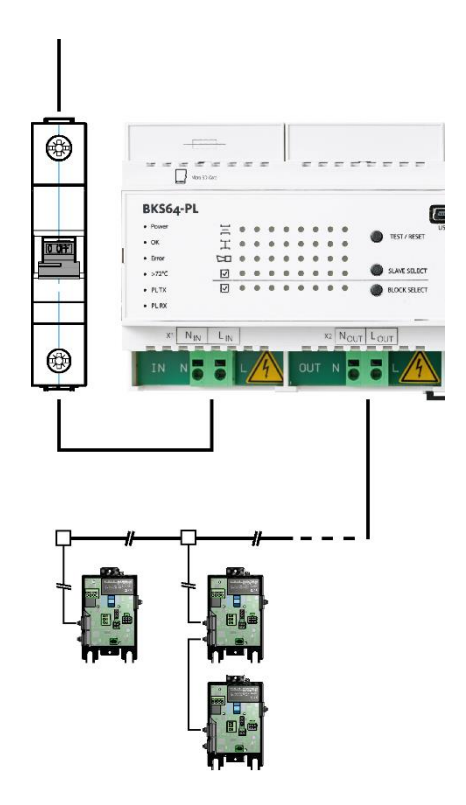

#### **X3 Tension auxiliaire (isolée électriquement) et entrées de l'optocoupleur**

- X3.1 Masse<sub>DI</sub> (masse commune)
- $X3.2 +24$  V<sub>DI</sub> supportant max. 40 mA (à utiliser uniquement pour les entrées DI1 à DI7)
- X3.3 DI1, commande des clapets +24 V AC/V DC : les clapets s'ouvrent 0 V ou sont ouverts : les clapets se ferment
- X3.4 DI2, Test/Reset +24 VAC/VDC: réinitialiser l'erreur ou inverser la position de clapet.
- X3.5 DI3, validation de bus +24 V AC/V DC : commande BUS autorisée et priorisée DI1/DI2 sont ignorée 0 V ou ouver: commande uniquement possible par DI1/DI2, la commande BUS est ignorée, mais la surveillance BUS est possible
- X3.6 DI4 réservé (requête par BUS possible)
- X3.7 DI5 réservé (requête par BUS possible)
- X3.8 DI6 réservé (requête par BUS possible)
- X3.9 DI7 réservé (requête par BUS possible)

#### **X4 Sorties de relais**

Relais de fonctionnement (inverseur)

- X4.1 COM
- X4.2 NC défaut général
- X4.3 NO tout est en ordre (système allumé)

Alarme incendie (coupe-circuit thermique ou détecteur de fumé

- X4.4 COM
- X4.5 NC

Position des clapets (2 contacts NO)

- X4.6 COM
- X4.7 NO clapets fermés
- X4.8 NO clapets ouverts

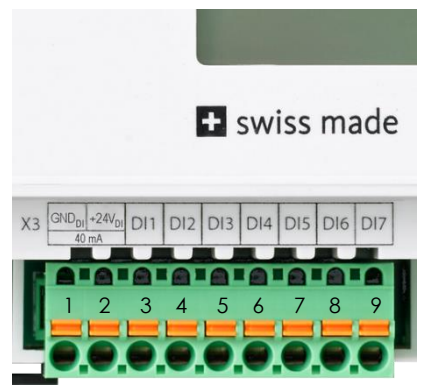

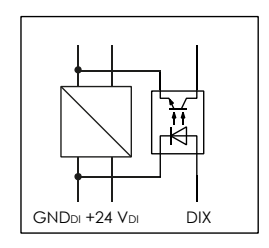

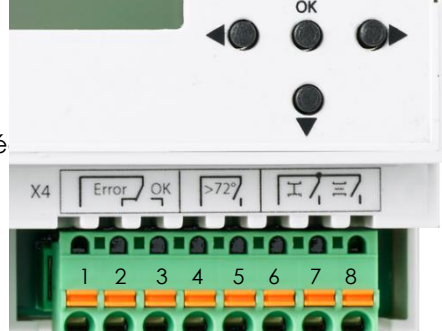

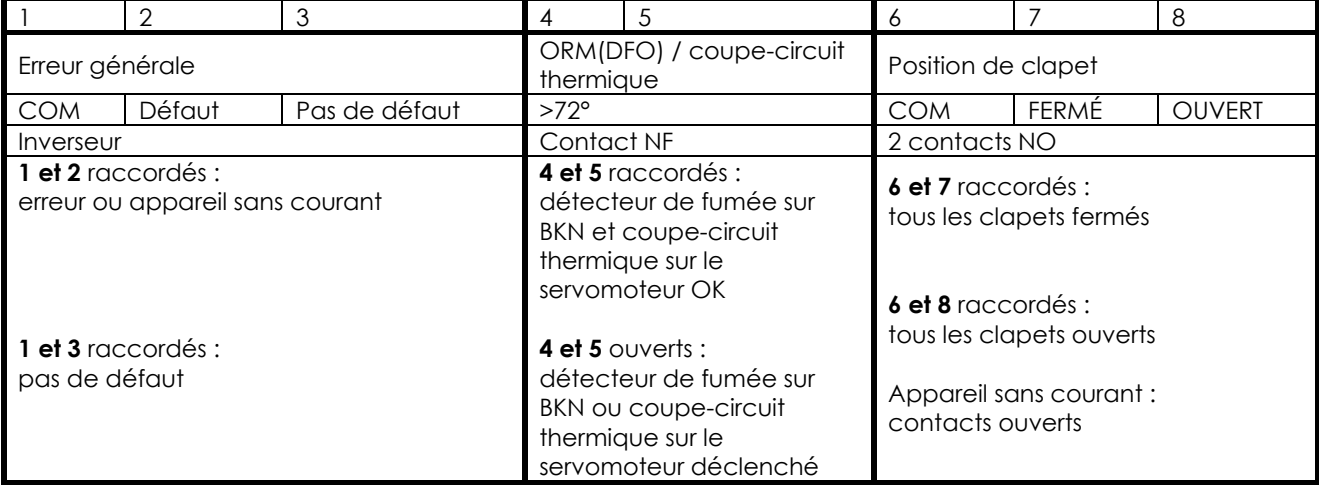

#### **X5 RS-485 (3 fils, isolé)**

- X5.1 GNDi (masse isolée) (**mettre à la masse côté maître**)
- X5.2 D-
- X5.3 D+
- X5.4 Résistance de terminaison 1

X5.5 Résistance de terminaison 2 (pont vers X5.4 pour résistance de terminaison)

Protocoles pris en charge : MODBUS RTU et BACNet MS/TP

Les paramètres d'interface (vitesse de transmission, nombre de bits de départ et d'arrêt et parité) et l'adresse se configurent à l'aide de l'outil de configuration ou via le menu.

#### **X6 Ethernet**

L'adresse IP peut être obtenue automatiquement via DHCP ou assignée de manière statique. Ce réglage s'effectue via l'outil de configuration ou le menu.

Protocoles pris en charge : MODBUS TCP/IP et BACNet IP

## <span id="page-16-0"></span>**10COMMANDE**

### <span id="page-16-1"></span>**10.1COMMANDE CLASSIQUE**

L'entrée numérique DI1 (borne X3.3) permet de donner l'ordre d'ouvrir ou de fermer tous les clapets. La tension auxiliaire sur X3.2 est disponible à cette fin. Il est également possible d'utiliser une tension externe (24 V AC / +24 V DC).

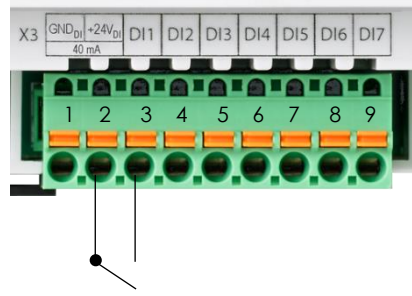

Commande avec la tension auxiliaire

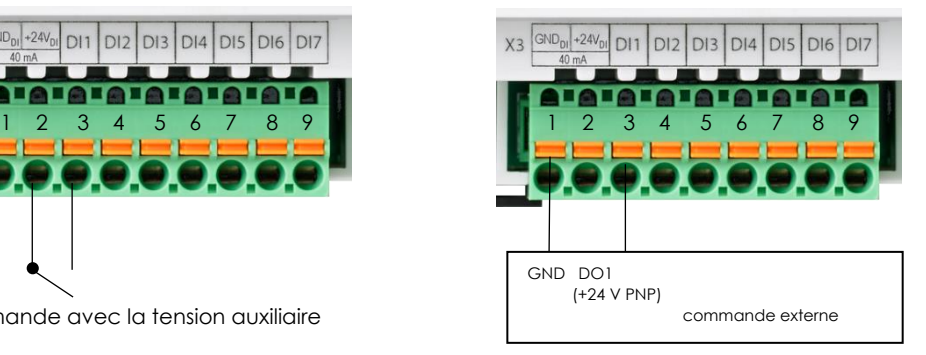

Commande par la tension logique d'une commande ext.

**Remarque :** si le signal de commande (DI1) est mis en boucle par le relais d'alarme incendie (X4.4/X4.5), tous les clapets se ferment lorsque le détecteur de fumée ou le thermocouple d'un clapet se déclenche.

> Dans le logiciel de configuration (Resolved Error Behavior), vous pouvez également définir si une alarme incendie enregistrée doit être acquittée (entrée DI2, bouton RESET ou Bus) ou **non (par défaut)** pour que les clapets s'ouvrent à nouveau.

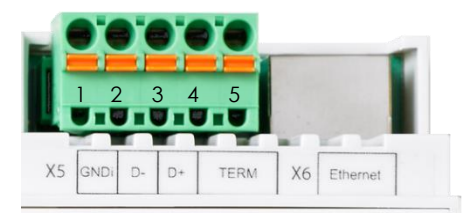

## <span id="page-17-0"></span>**10.2COMMANDE BUS**

La commande BUS peut être activée par l'entrée DI3. Interrompre l'entrée permet de passer à la commande classique (éventuellement manuelle). La surveillance de BUS est également possible si la DI3 n'est pas active.

Les différents protocoles peuvent être sélectionnés via l'outil de configuration ou le menu.

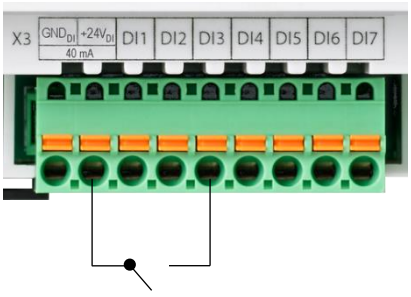

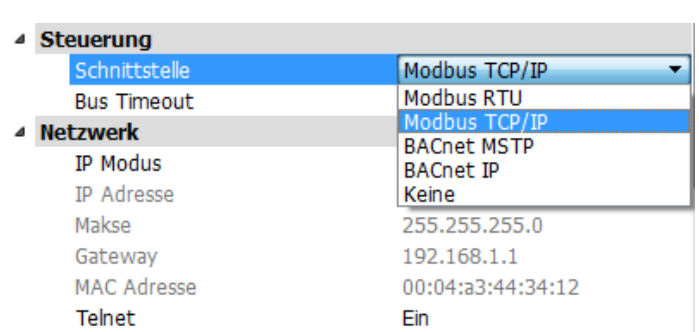

### <span id="page-17-1"></span>**10.2.1 MODBUS (TCP/IP ou RTU)**

Les registres peuvent être lus dès que l'interface de commande sur Modbus est réglée sur TCP/IP ou RTU. L'entrée matériel DI3 doit avoir reçu la validation pour pouvoir commander les abonnés. Une surveillance de BUS (bus watchdog) veille à ce que les clapets se ferment si aucune autre commande n'est reçue dans les deux minutes.

#### *10.2.1.1 Commandes mises en œuvre*

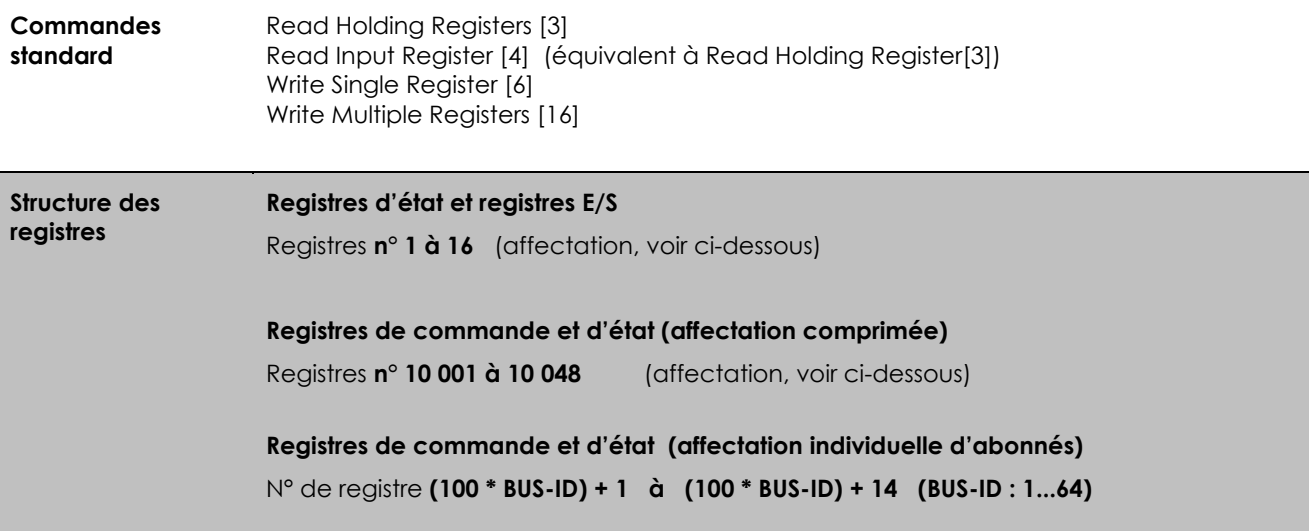

## *10.2.1.2 Registres d'état et d'E/S*

<span id="page-18-0"></span>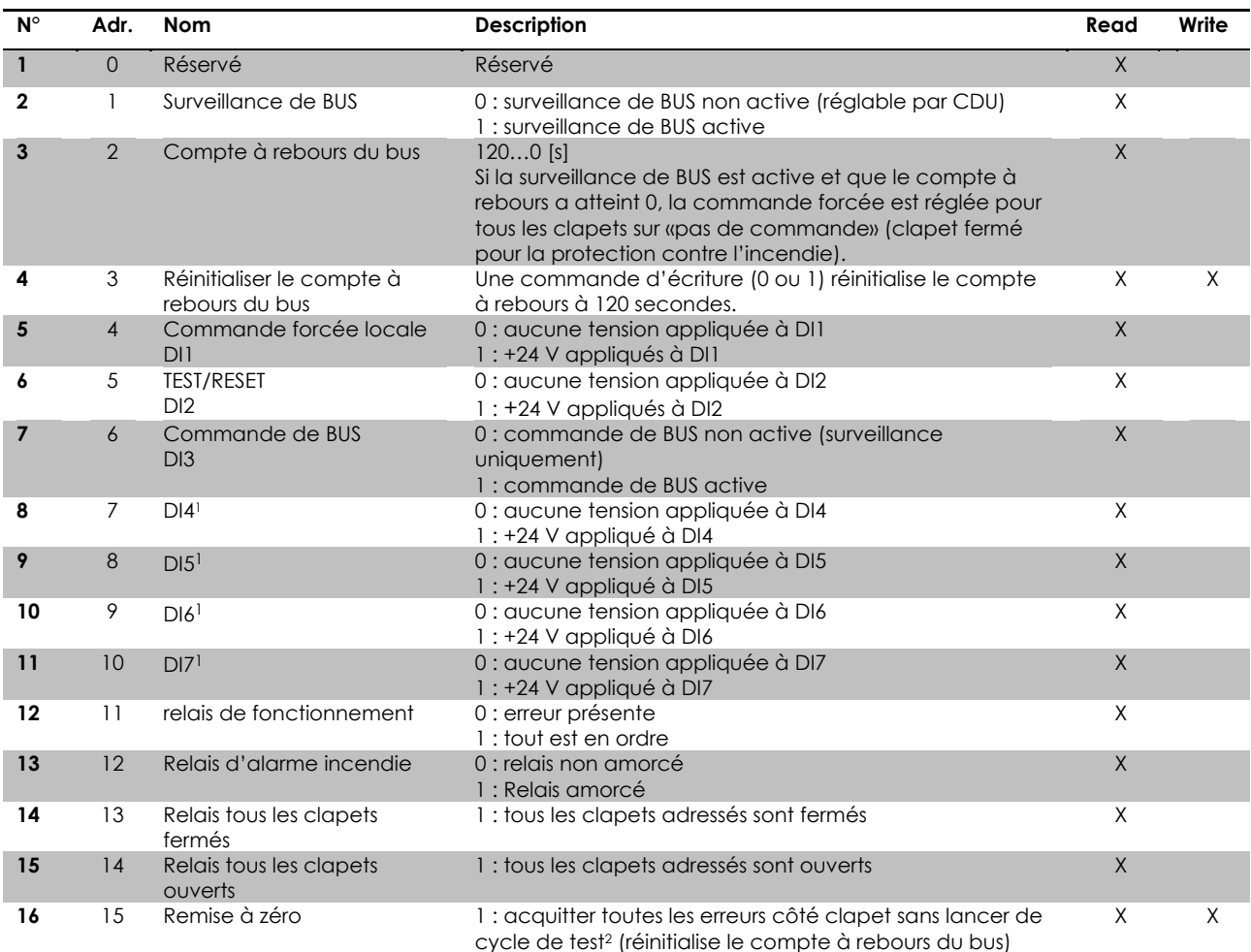

<sup>&</sup>lt;sup>1</sup> Dans les versions futures du logiciel, de nouvelles fonctions de commande peuvent être affectées aux entrées DI4-DI7.

<sup>2</sup> En cas d'erreurs mécaniques enregistrées, un test est de plus exécuté

## *10.2.1.3 Registres de commande et d'état (affectation comprimée)*

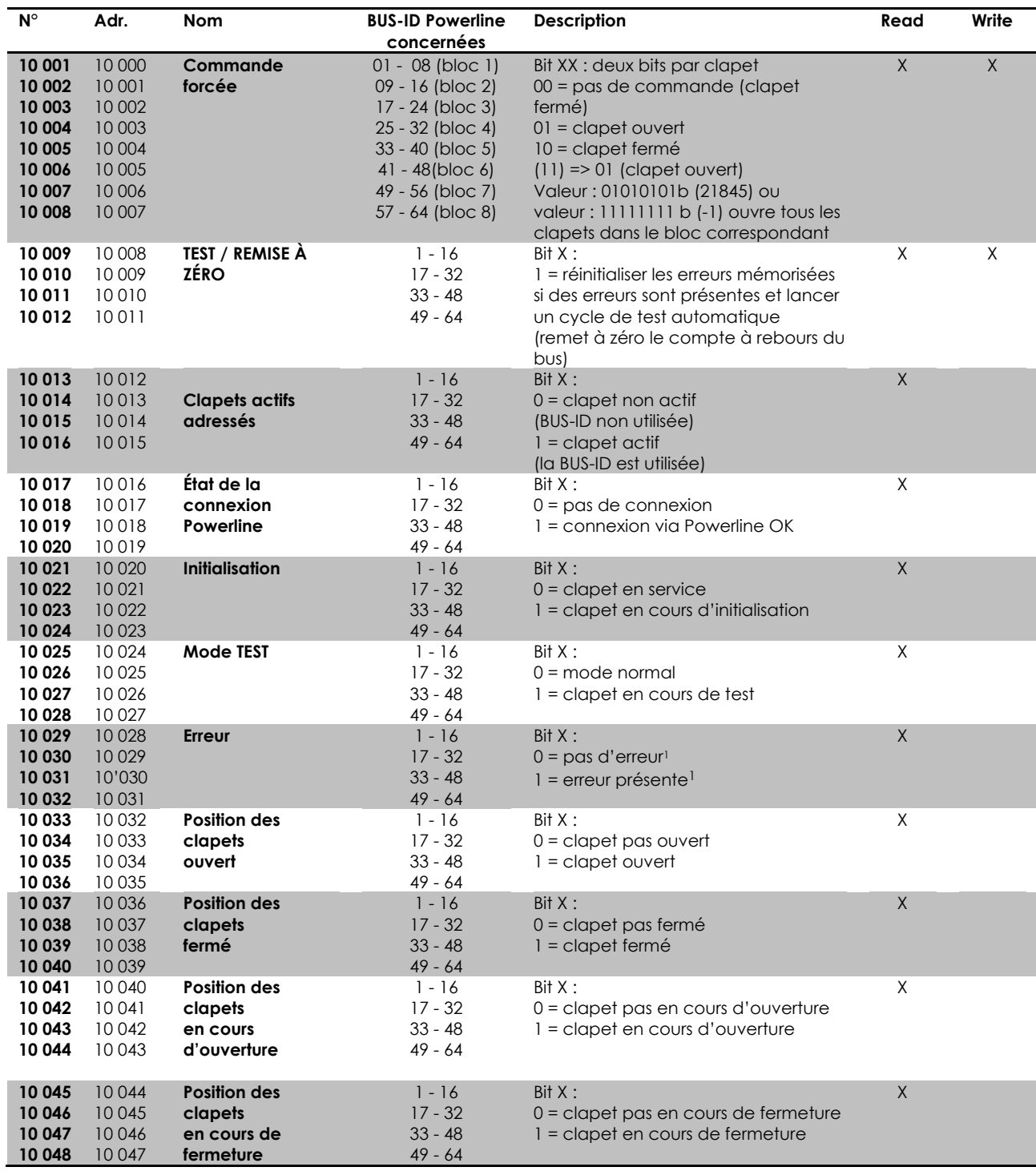

<span id="page-19-0"></span><sup>1</sup> Avec le paramétrage de l'appareil en "**Normal**" (Menu→Settings→Slaves→Resolved Error Behavior), seules les erreurs actuelles, avec le paramétrage de l'appareil en "Stay Closed", les erreurs actuelles et enregistrées sont signalées

## *10.2.1.4 Registre d'état (affectation bloc)*

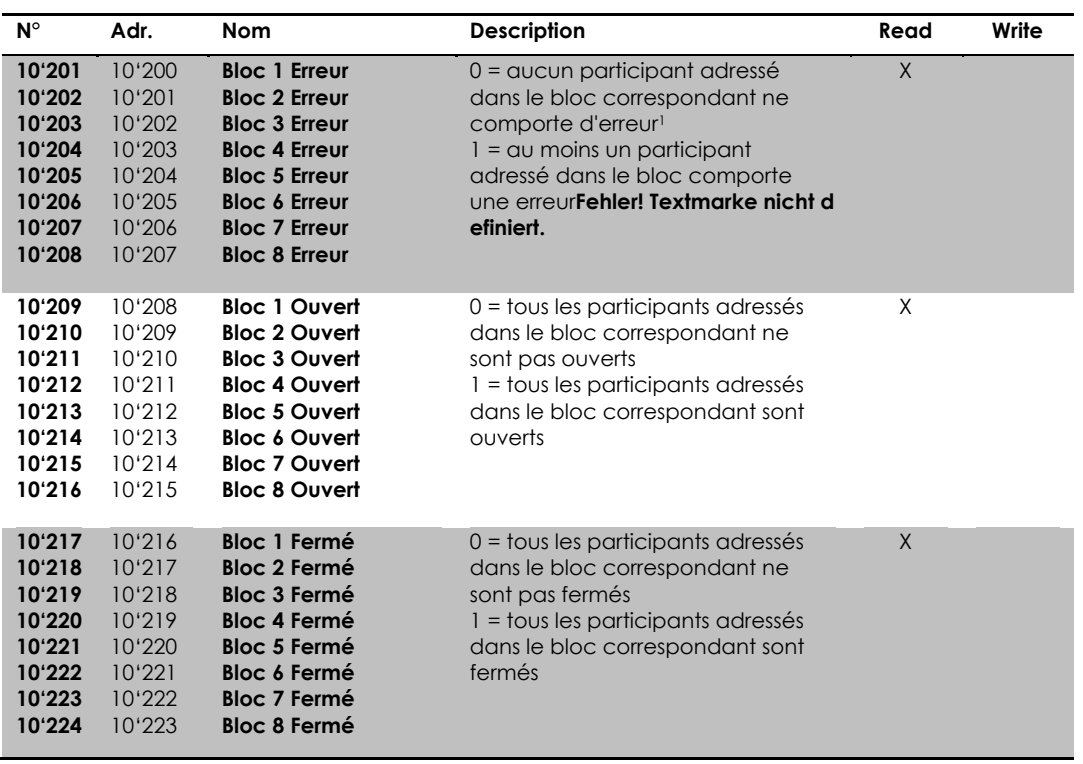

<sup>1</sup> Avec le paramétrage de l'appareil en "**Normal**" (Menu→Settings→Slaves→Resolved Error Behavior), seules les erreurs actuelles, avec le paramétrage de l'appareil en "Stay Closed", les erreurs actuelles et enregistrées sont signalées

### *10.2.1.5 Registres de commande et d'état (affectation individuelle d'abonnés)*

Il est également possible d'appeler les informations de chaque clapet de manière individuelle. Les informations du clapet avec Powerline BUS-ID 1 sont contenues dans les registres 101 à 114, celles du clapet avec BUS-ID 2 dans les registres 201 à 214, etc.

Exemple pour le clapet ayant pour BUS-ID 1

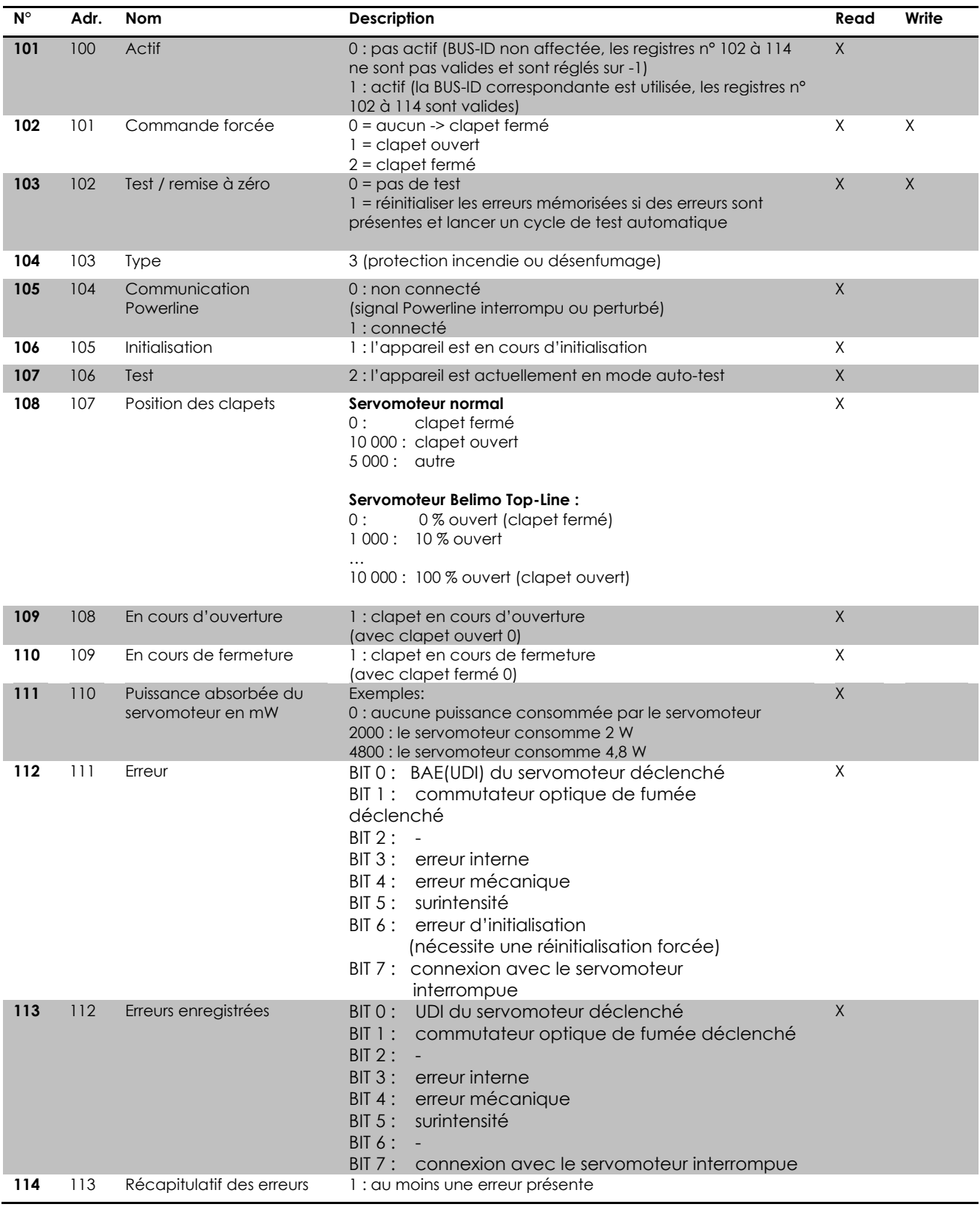

#### <span id="page-22-0"></span>**10.2.2 BACnet**

#### *10.2.2.1 General Information & BIPPs*

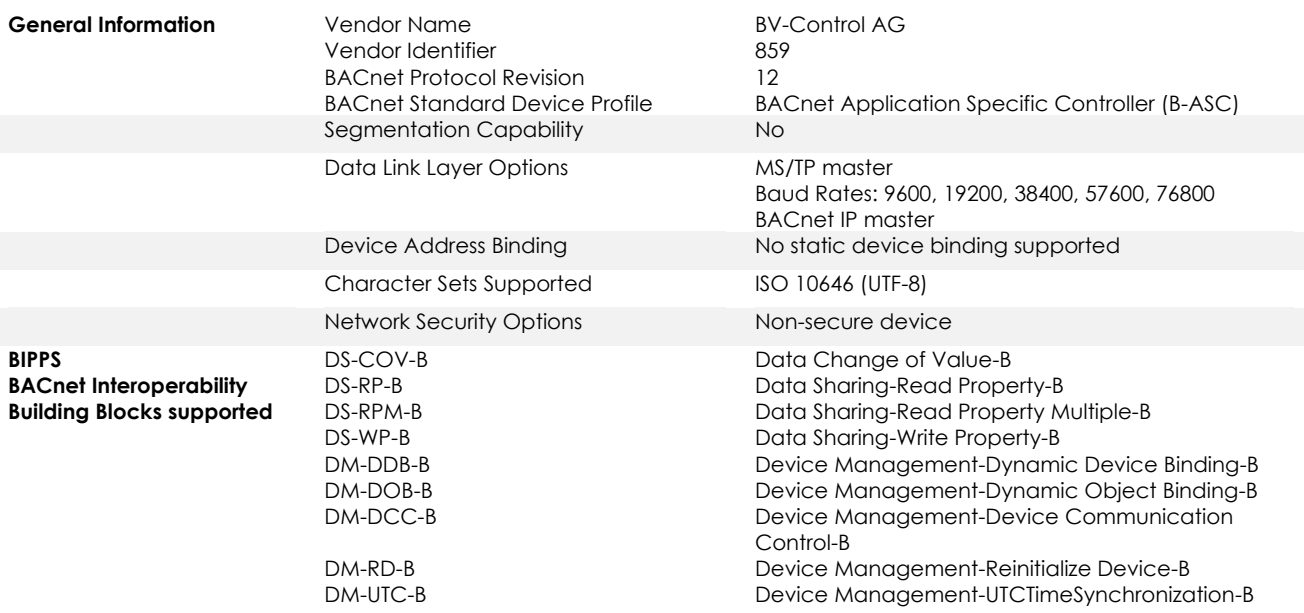

### *10.2.2.2 PICS Protocol Implementation Conformance Statement*

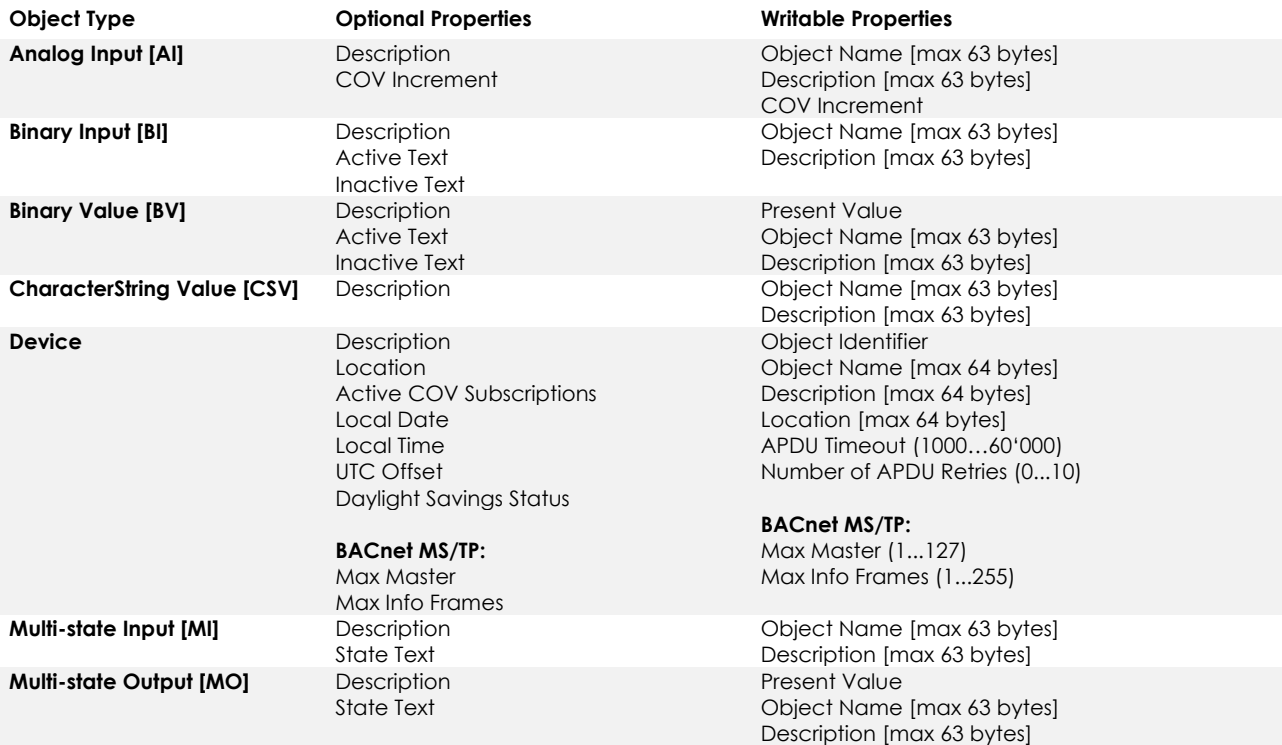

- The device does not support the services CreateObject and DeleteObject

- The device supports the DeviceCommunicationControl and ReinitializeDevice services. No password is required
- A maximum of 128 active COV subscriptions with a lifetime of 1...28800 sec. (8 hours) are supported

## *10.2.2.3 Liste des objets BACnet*

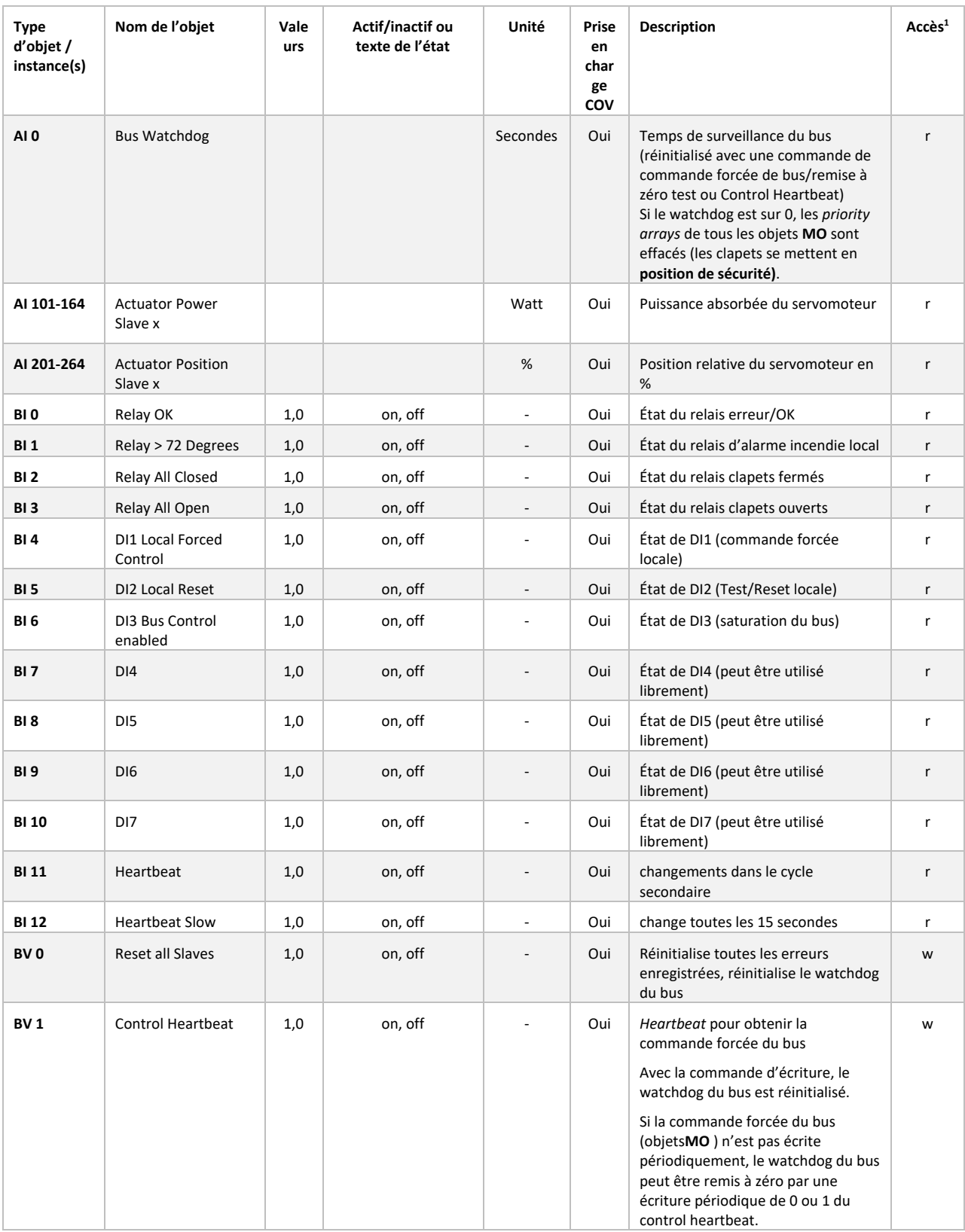

 $<sup>1</sup>$  Access: R = Read, W = Write, C = Commandable avec priority array</sup>

<span id="page-24-0"></span>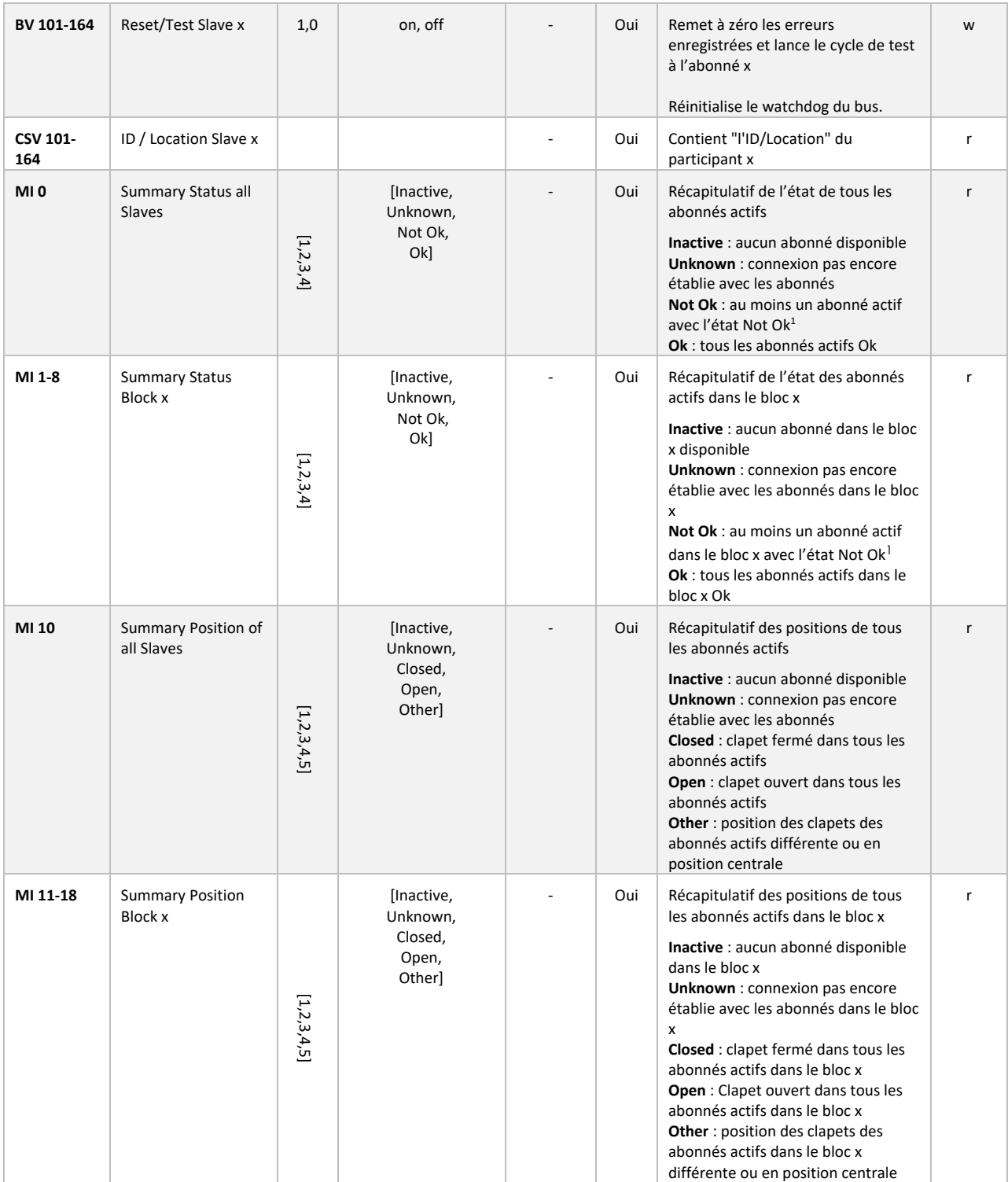

<sup>1</sup> **Not Ok**: le statut est "Warning", "Error", "Error during initialization", "Overload", "Lost Connection to Slave" ou "Internal Error"

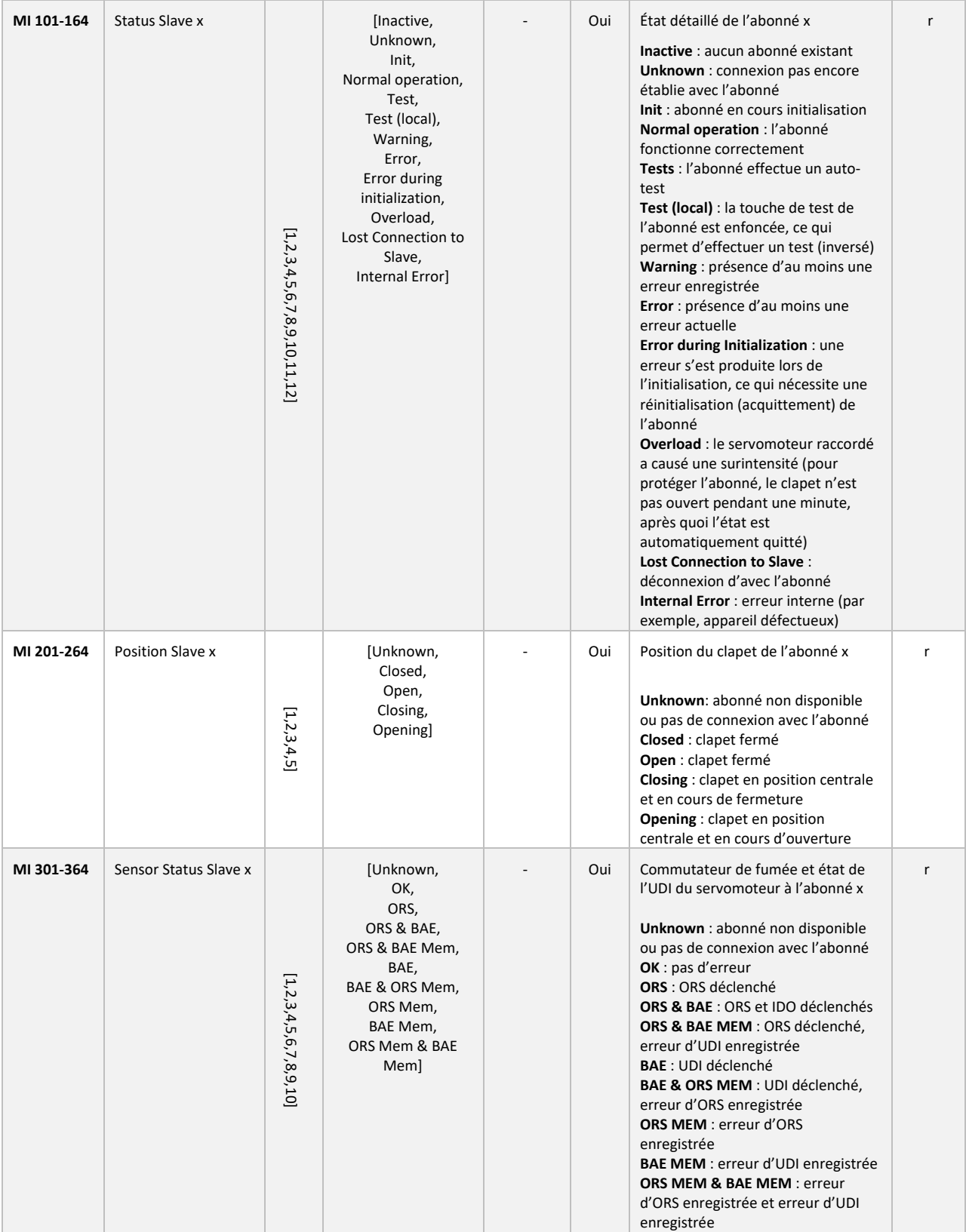

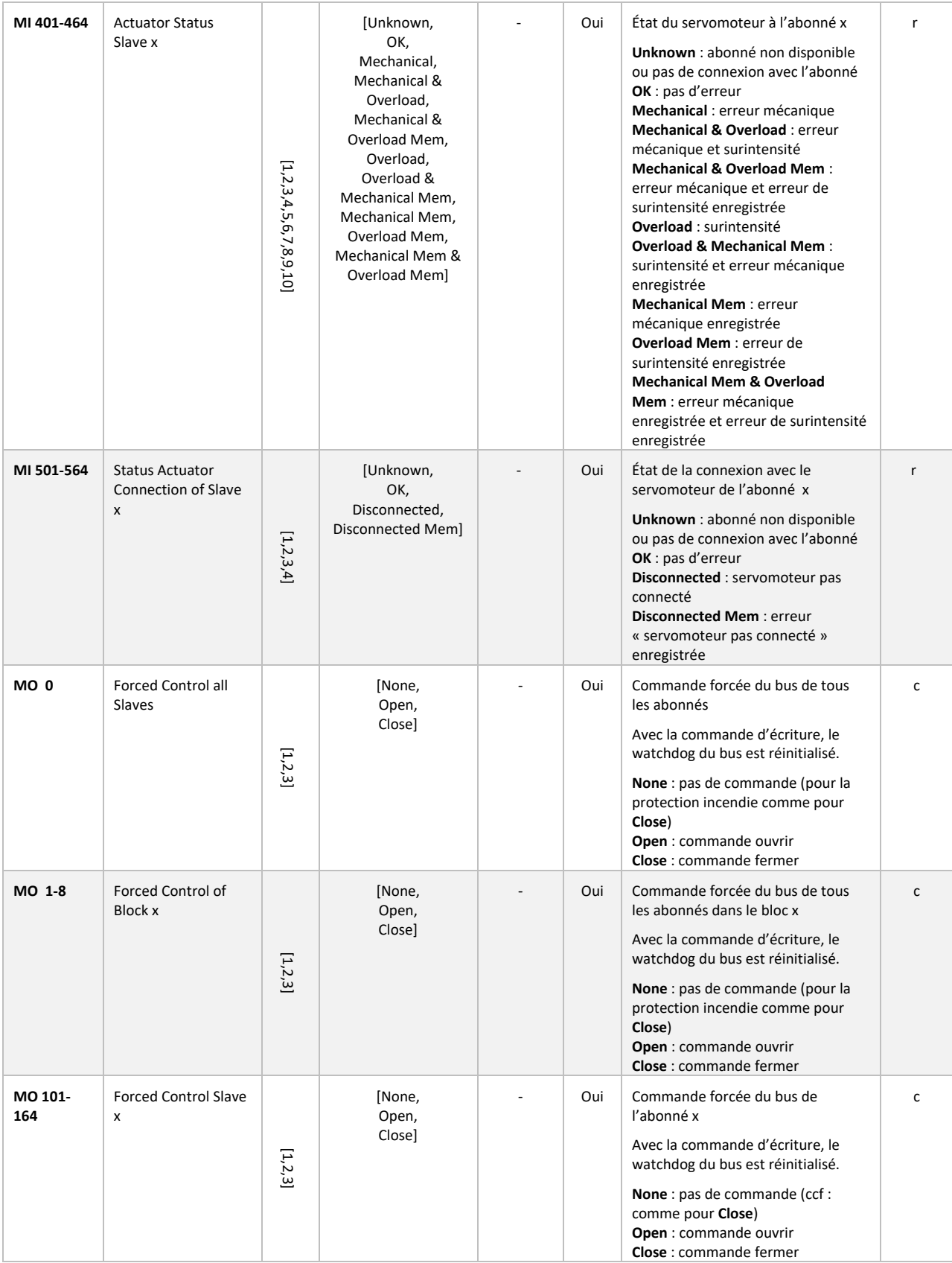

## <span id="page-27-0"></span>**11DIMENSIONS**

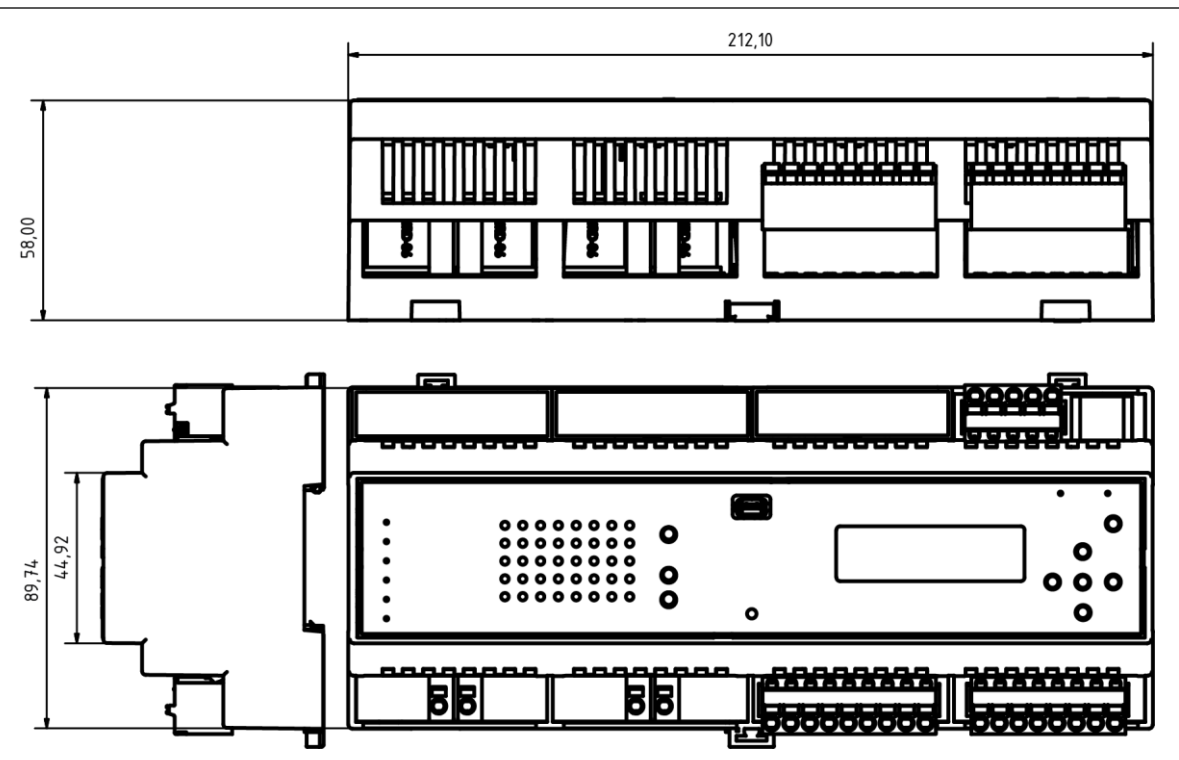

Dimensions en mm

Un produit de

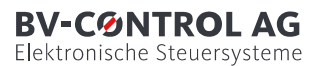

Russikerstrasse 37

8320 Fehraltorf Suisse

www.bv-control.ch